## **Click**

- [Общая информация](http://abills.net.ua:8090/display/AB/Click#Click-%D0%9E%D0%B1%D1%89%D0%B0%D1%8F%D0%B8%D0%BD%D1%84%D0%BE%D1%80%D0%BC%D0%B0%D1%86%D0%B8%D1%8F)
- [Настройки модуля](http://abills.net.ua:8090/display/AB/Click#Click-%D0%9D%D0%B0%D1%81%D1%82%D1%80%D0%BE%D0%B9%D0%BA%D0%B8%D0%BC%D0%BE%D0%B4%D1%83%D0%BB%D1%8F)

## Общая информация

Данный модуль работает по протоколу платежной системы Click.

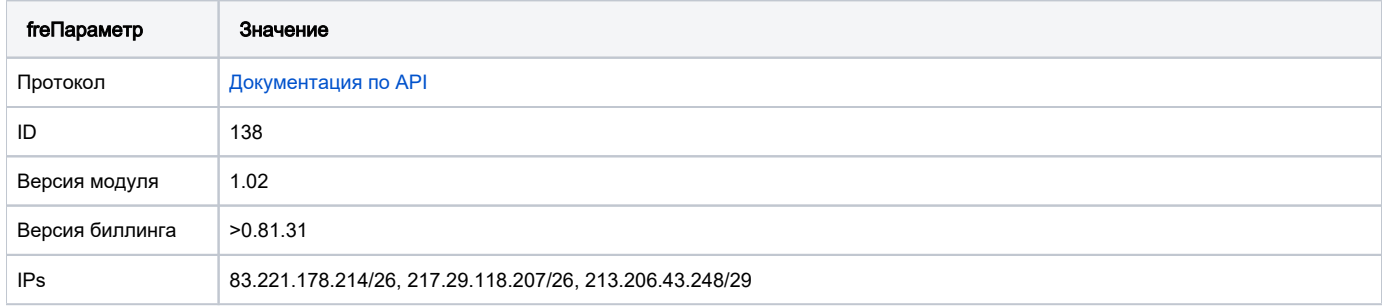

## Настройки модуля

- 1. Скопировать файл Click.pm в папку **/usr/abills/Abills/modules/Paysys/systems/**
- 2. Зайти в меню Настройки**>**Paysys**>**Настройки
- 3. Добавить платежную систему

 $\mathbf{r}$ 

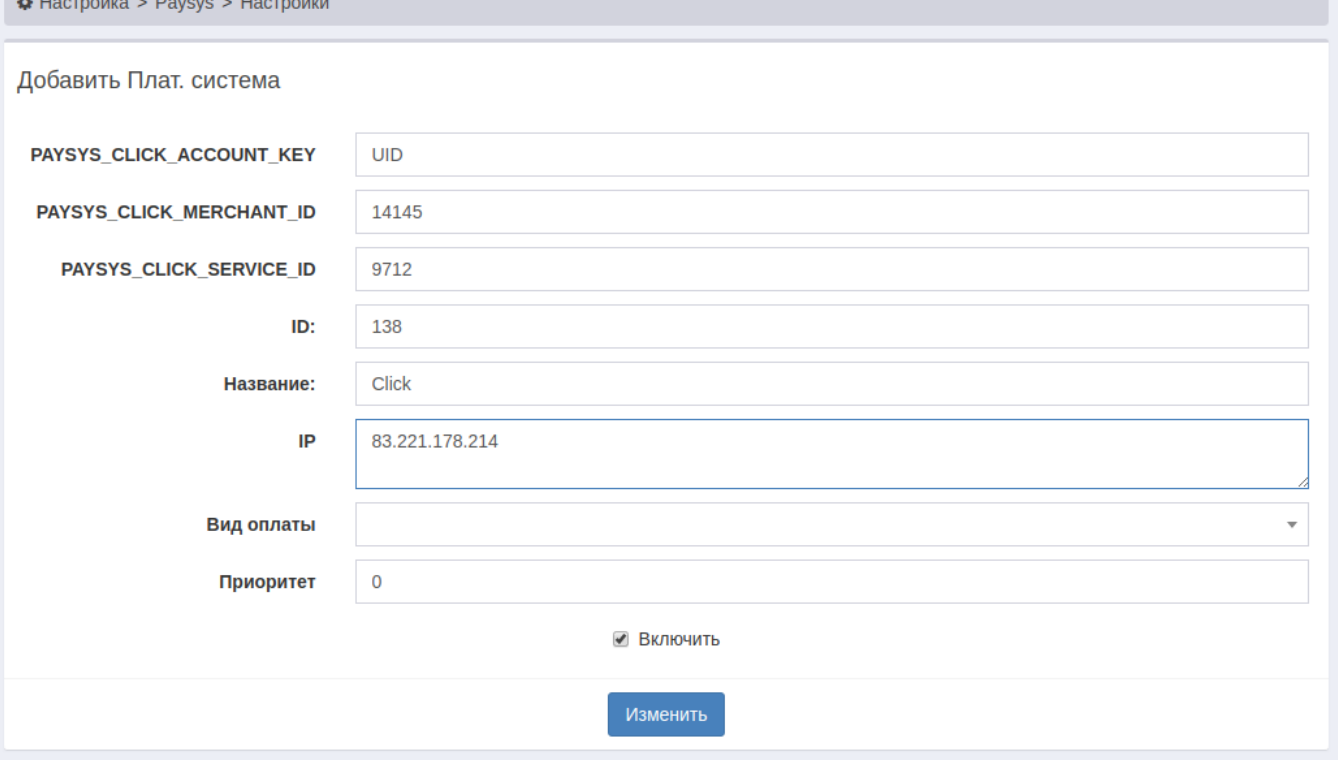

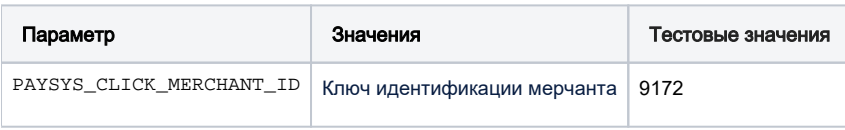

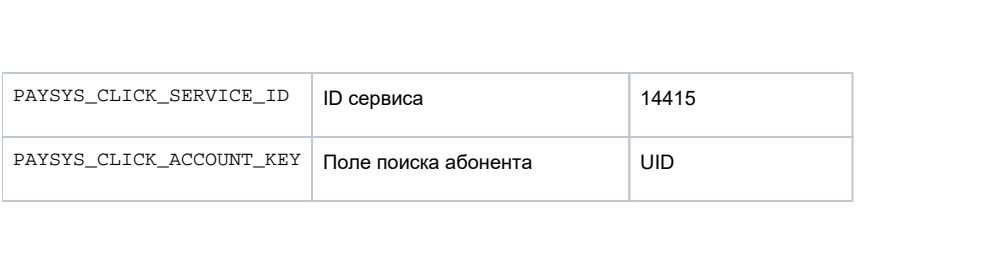